# Identificar o status do serviço de contexto no **UCCX**

## **Contents**

Introduction **Prerequisites Requirements** Componentes Utilizados Informações de Apoio Status do serviço de contexto Status do serviço de contexto na capacidade de serviço Status do serviço de contexto da API Status do serviço de contexto no SocialMiner

# Introduction

Este artigo descreve como identificar o status do Context Service (CS) e as possíveis opções para verificar o status dos componentes do CS no Unified Contact Center Express (UCCX) e no SocialMiner (SM).

Contribuído por Jayant Suneja, Engenheiro da Cisco e Derek Johnson, Engenheiro de TAC da Cisco.

# **Prerequisites**

### **Requirements**

A Cisco recomenda que você tenha conhecimento destes tópicos:

- Administração do UCCX
- Administração do SocialMiner
- Serviço de contexto

#### Componentes Utilizados

As informações neste documento são baseadas nestas versões de software:

- $\bullet$  UCCY 11.6
- SocialMiner 11.6

Note: O SocialMiner é um componente opcional e não é necessário para o Serviço de Contexto.

The information in this document was created from the devices in a specific lab environment. All of the devices used in this document started with a cleared (default) configuration. Se a rede estiver ativa, certifique-se de que você entenda o impacto potencial de qualquer comando.

# Informações de Apoio

O Context Service armazena dados do cliente na nuvem e permite que os agentes na solução UCCX possam armazenar e usar dados da nuvem.

## Status do serviço de contexto

#### Status do serviço de contexto na capacidade de serviço

O status do CS está disponível na página Unified CCX Serviceability. Primeiro selecione Ferramentas e, em seguida, Status do serviço de contexto.

Esta tabela descreve diferentes valores exibidos nesta interface de Status do Serviço de Contexto:

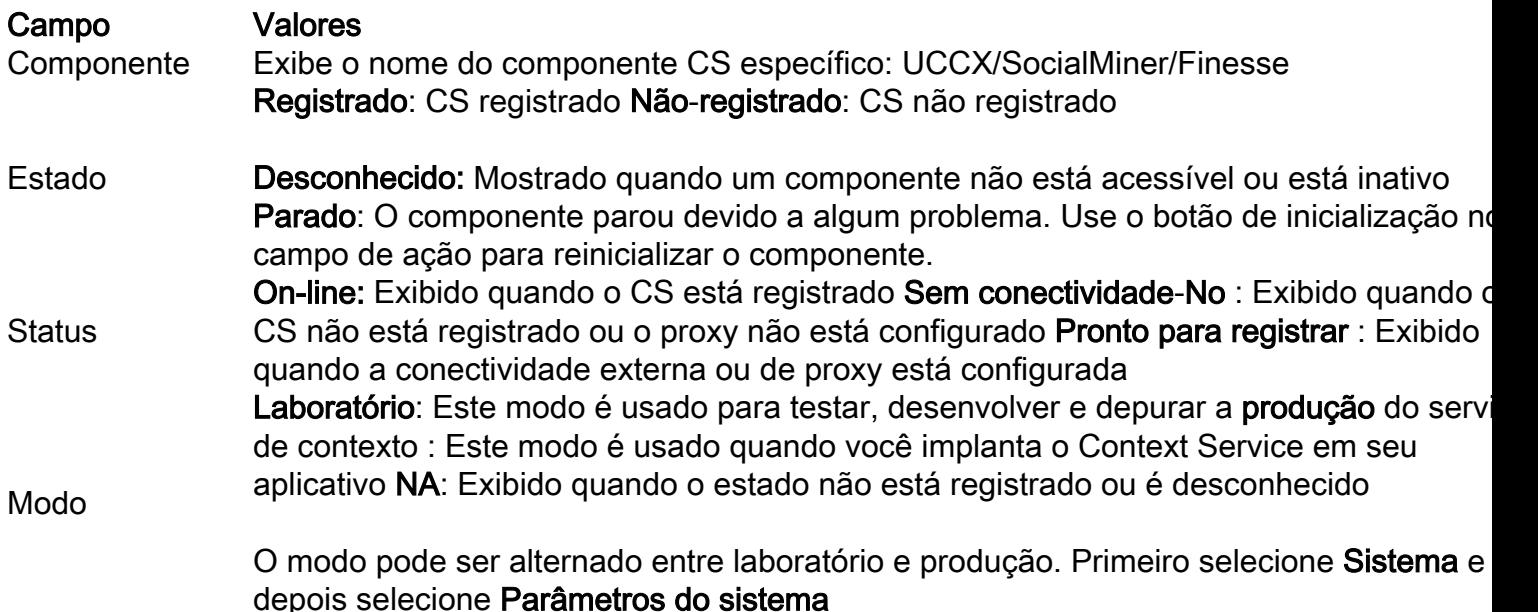

O status No Connectivity (Sem conectividade) é exibido quando nenhum proxy está configurado, um proxy incorreto está configurado ou não há conectividade com a Internet no sistema UCCX. O CS exige que o UCCX tenha conectividade com a Internet pública. Esta imagem mostra um status de exemplo quando o sistema UCCX não tem conectividade externa:

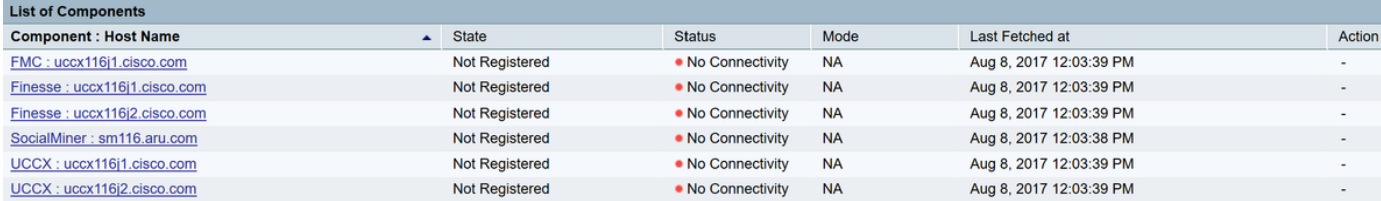

Após a configuração de um proxy http, o status de todos os componentes é alterado para pronto para registro, o que significa que o sistema agora tem conectividade externa configurada corretamente a partir do UCCX. Esta imagem mostra o status do sistema quando a conectividade com a Internet pública está disponível:

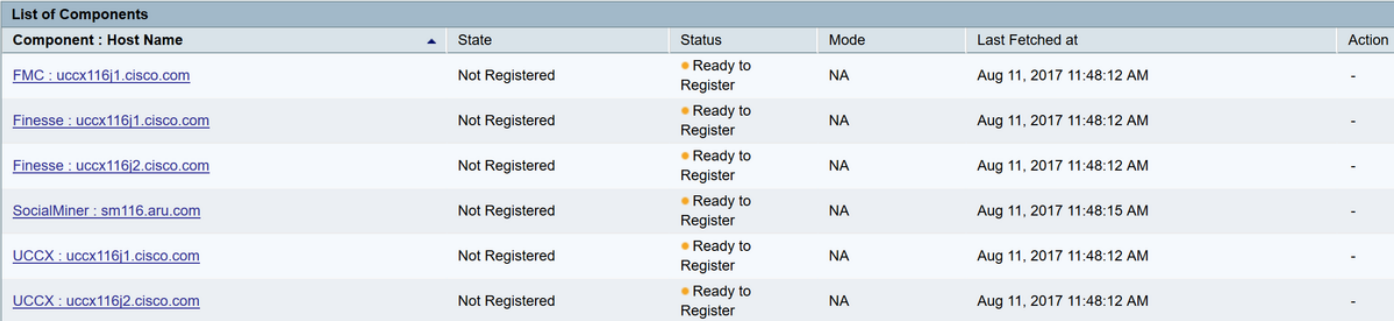

Selecione Register na página Finesse Administration e registre CS. Esta imagem mostra que o estado e o status foram alterados para registrados e on-line:

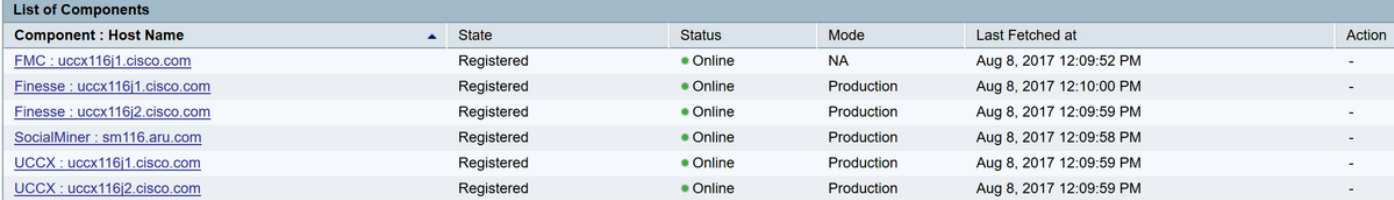

#### Status do serviço de contexto da API

Para obter um resumo detalhado do status de cada componente CS, o UCCX 11.6 fornece uma API (Application Programming Interface, interface de programação de aplicativos Java). Esta API chama o método getstatus do conector para retornar uma resposta JSON (JavaScript Object Notation) que fornece detalhes de cada componente. Clique na opção Export fornecida na página CS serviceability e faça o download do arquivo de resposta JSON. Esta imagem mostra o local da opção Exportar:

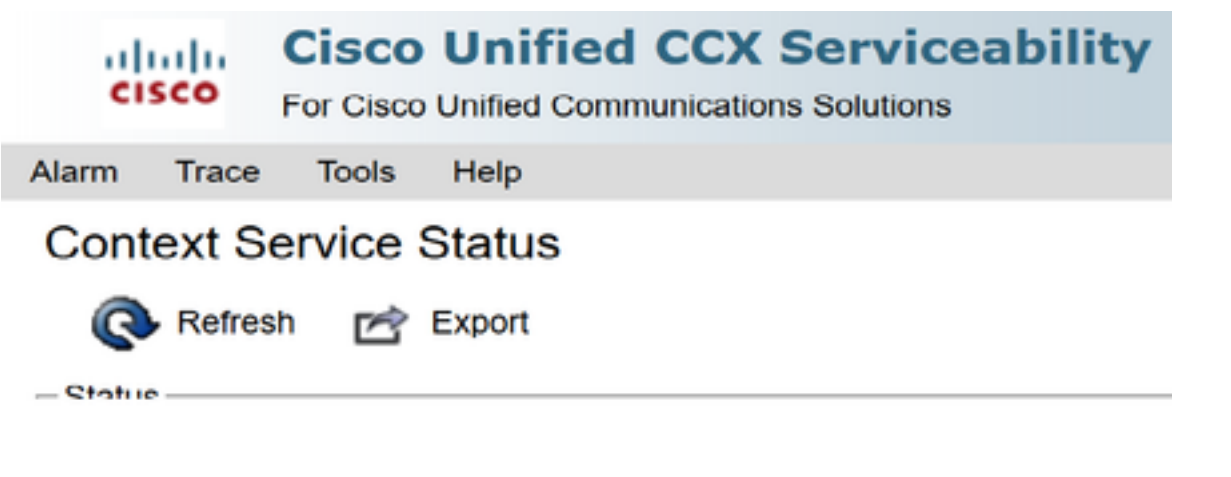

Aqui está um exemplo de resposta JSON retornada para o componente UCCX quando CS é OFFLINE:

```
UCCX:uccx116j1.cisco.com =
```

```
{"status":{"overallStatus":"OFFLINE","successfulUpgradeCount":0,"failureUpgradeCount":0},
"config":{"staticSdkVersion":"2.0.3","extensionSdkVersion":"2.0.3-
10673","state":"UNREGISTERED"},
"services":[{"name":"ccfs","url":"ccfs.ciscoccservice.com","ping":{"status":"NOT_REACHABLE","lat
ency":0}}],
"timeStamp":"2017-08-07T06:19:32.500Z"}
```
Esta tabela descreve os valores possíveis exibidos nos campos das respostas JSON:

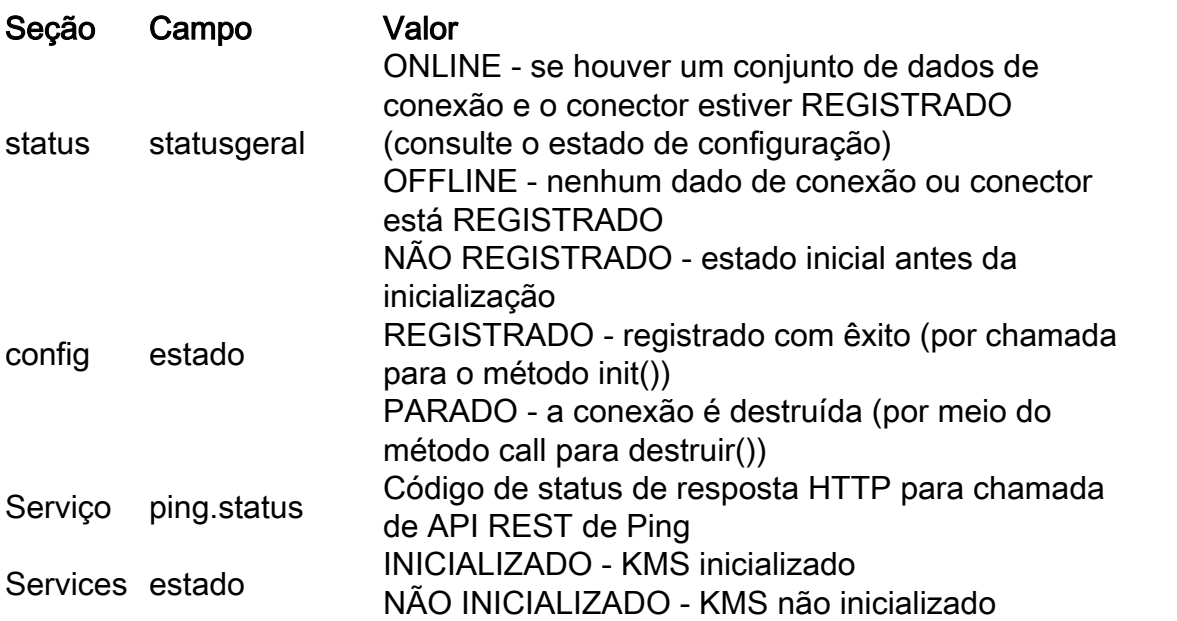

 $FMC:ucex11611.cisco.com =$ {"status":{"overallStatus":"ONLINE","successfulUpgradeCount":1,"failureUpgradeCount":0},"config" :{"appType":"ccx","orgId":"4a6ac8c5-66f5-42b9-8245-7af90eeac12c","uuid":"d86a8f22-c918-4648- 9a07-5fe55728b990", "staticSdkVersion":"2.0.3", "extensionSdkVersion":"2.0.4-10710","proxy":"http://proxywsa.esl.cisco.com:80","type":"cs\_mgmt","state":"REGISTERED"},"services":[{"name":"fms","url":"he rcules-a.wbx2.com","lastSuccessfulHeartBeatTime":"2017-08-07 22:24:31.942","ping":{"status":"200","latency":2031}}],"timeStamp":"2017-08-07T16:54:54.118Z"} UCCX:uccx116j1.cisco.com = {"status":{"overallStatus":"ONLINE","successfulUpgradeCount":1,"failureUpgradeCount":0},"config" :{"appType":"ccx","orgId":"4a6ac8c5-66f5-42b9-8245-7af90eeac12c","uuid":"d86a8f22-c918-4648- 9a07-5fe55728b990","staticSdkVersion":"2.0.3","extensionSdkVersion":"2.0.4- 10710","proxy":"http://proxywsa.esl.cisco.com:80","enabledFeatures":[{"name":"KMS\_ENCRYPTION\_KEY"}],"type":"cs\_context","sta te":"REGISTERED","labMode":false,"requestTimeout":5000,"tcpTimeout":10000,"maxRetries":1,"cluste r":{"clusterId":"4750a37e-2a5a-4825-a301-30252c100288","clusterName":"ccx-context-15DBD8FE18B"}},"services":[{"name":"kms","url":"encryptiona.wbx2.com","ping":{"status":"200","latency":1196},"state":"INITIALIZED"},{"name":"fms","url":"h ercules-a.wbx2.com","lastSuccessfulHeartBeatTime":"2017-08-07 22:24:46.016","ping":{"status":"200","latency":1059}},{"name":"ci","url":"idbroker.webex.com","p ing":{"status":"200","latency":1092}},{"name":"context","url":"contextservice.produs1.ciscoccservice.com","ping":{"status":"200","latency":1185}},{"name":"dictionary" ,"url":"dictionary.produs1.ciscoccservice.com","ping":{"status":"200","latency":1180}},{"name":" ccfs","url":"ccfs.ciscoccservice.com","ping":{"status":"200","latency":1170}},{"name":"discovery ","url":"discovery1.produs.ciscoccservice.com","ping":{"status":"200","latency":1214}}],"timeSta mp":"2017-08-07T16:55:01.528Z"} UCCX:uccx116j2.cisco.com = {"status":{"overallStatus":"ONLINE","successfulUpgradeCount":1,"failureUpgradeCount":0},"config" :{"appType":"ccx","orgId":"4a6ac8c5-66f5-42b9-8245-7af90eeac12c","uuid":"d86a8f22-c918-4648- 9a07-5fe55728b990","staticSdkVersion":"2.0.3","extensionSdkVersion":"2.0.4- 10710","proxy":"http://proxywsa.esl.cisco.com:80","enabledFeatures":[{"name":"KMS\_ENCRYPTION\_KEY"}],"type":"cs\_context","sta te":"REGISTERED","labMode":false,"requestTimeout":5000,"tcpTimeout":10000,"maxRetries":1,"cluste r":{"clusterId":"4750a37e-2a5a-4825-a301-30252c100288","clusterName":"ccx-context-15DBD8FE18B"}},"services":[{"name":"kms","url":"encryptiona.wbx2.com","ping":{"status":"200","latency":1290},"state":"INITIALIZED"},{"name":"fms","url":"h ercules-a.wbx2.com","lastSuccessfulHeartBeatTime":"2017-08-07 22:24:50.224","ping":{"status":"200","latency":1121}},{"name":"ci","url":"idbroker.webex.com","p ing":{"status":"200","latency":1067}},{"name":"context","url":"contextservice.produs1.ciscoccservice.com","ping":{"status":"200","latency":1168}},{"name":"dictionary" ,"url":"dictionary.produs1.ciscoccservice.com","ping":{"status":"200","latency":1225}},{"name":" ccfs","url":"ccfs.ciscoccservice.com","ping":{"status":"200","latency":1230}},{"name":"discovery ","url":"discovery1.produs.ciscoccservice.com","ping":{"status":"200","latency":1166}}],"timeSta mp":"2017-08-07T16:55:01.582Z"} SocialMiner:sm116.aru.com = {"status":{"overallStatus":"ONLINE","successfulUpgradeCount":1,"failureUpgradeCount":0},"config" :{"appType":"ccx","orgId":"4a6ac8c5-66f5-42b9-8245-7af90eeac12c","uuid":"d86a8f22-c918-4648- 9a07-5fe55728b990","staticSdkVersion":"2.0.3","extensionSdkVersion":"2.0.4-10710","proxy":"http://proxywsa.esl.cisco.com:80","enabledFeatures":[{"name":"KMS\_ENCRYPTION\_KEY"}],"type":"cs\_context","sta te":"REGISTERED","labMode":false,"requestTimeout":5000,"tcpTimeout":10000,"maxRetries":1,"cluste r":{"clusterId":"4750a37e-2a5a-4825-a301-30252c100288","clusterName":"ccx-context-15DBD8FE18B"}},"services":[{"name":"kms","url":"encryptiona.wbx2.com","ping":{"status":"200","latency":1254},"state":"INITIALIZED"},{"name":"fms","url":"h ercules-a.wbx2.com","lastSuccessfulHeartBeatTime":"2017-08-07

```
22:24:39.628","ping":{"status":"200","latency":1127}},{"name":"ci","url":"idbroker.webex.com","p
ing":{"status":"200","latency":1028}},{"name":"context","url":"context-
```
service.produs1.ciscoccservice.com","ping":{"status":"200","latency":1175}},{"name":"dictionary"

,"url":"dictionary.produs1.ciscoccservice.com","ping":{"status":"200","latency":1174}},{"name":" ccfs","url":"ccfs.ciscoccservice.com","ping":{"status":"200","latency":1128}},{"name":"discovery ","url":"discovery1.produs.ciscoccservice.com","ping":{"status":"200","latency":1179}}],"timeSta mp":"2017-08-07T16:55:01.589Z"}

Finesse:uccx116j1.cisco.com =

{"status":{"overallStatus":"ONLINE","successfulUpgradeCount":1,"failureUpgradeCount":0},"config" :{"appType":"ccx","orgId":"4a6ac8c5-66f5-42b9-8245-7af90eeac12c","uuid":"d86a8f22-c918-4648- 9a07-5fe55728b990","staticSdkVersion":"2.0.3","extensionSdkVersion":"2.0.4- 10710","proxy":"http:\/\/proxywsa.esl.cisco.com:80","enabledFeatures":[{"name":"KMS\_ENCRYPTION\_KEY"}],"type":"cs\_context","sta te":"REGISTERED","labMode":false,"requestTimeout":5000,"tcpTimeout":10000,"maxRetries":1,"cluste r":{"clusterId":"4750a37e-2a5a-4825-a301-30252c100288","clusterName":"ccx-context-15DBD8FE18B"}},"services":[{"name":"kms","url":"encryptiona.wbx2.com","ping":{"status":"200","latency":1123},"state":"INITIALIZED"},{"name":"fms","url":"h ercules-a.wbx2.com","lastSuccessfulHeartBeatTime":"2017-08-07 22:24:52.328","ping":{"status":"200","latency":1149}},{"name":"ci","url":"idbroker.webex.com","p ing":{"status":"200","latency":1085}},{"name":"context","url":"contextservice.produs1.ciscoccservice.com","ping":{"status":"200","latency":1168}},{"name":"dictionary" ,"url":"dictionary.produs1.ciscoccservice.com","ping":{"status":"200","latency":1181}},{"name":" ccfs","url":"ccfs.ciscoccservice.com","ping":{"status":"200","latency":1171}},{"name":"discovery ","url":"discovery1.produs.ciscoccservice.com","ping":{"status":"200","latency":1136}}],"timeSta mp":"2017-08-07T16:55:02.099Z"}

```
Finesse:uccx116j2.cisco.com =
```
{"status":{"overallStatus":"ONLINE","successfulUpgradeCount":1,"failureUpgradeCount":0},"config" :{"appType":"ccx","orgId":"4a6ac8c5-66f5-42b9-8245-7af90eeac12c","uuid":"d86a8f22-c918-4648- 9a07-5fe55728b990","staticSdkVersion":"2.0.3","extensionSdkVersion":"2.0.4- 10710","proxy":"http:\/\/proxy-

wsa.esl.cisco.com:80","enabledFeatures":[{"name":"KMS\_ENCRYPTION\_KEY"}],"type":"cs\_context","sta te":"REGISTERED","labMode":false,"requestTimeout":5000,"tcpTimeout":10000,"maxRetries":1,"cluste r":{"clusterId":"4750a37e-2a5a-4825-a301-30252c100288","clusterName":"ccx-context-

```
15DBD8FE18B"}},"services":[{"name":"kms","url":"encryption-
```
a.wbx2.com","ping":{"status":"200","latency":1196},"state":"INITIALIZED"},{"name":"fms","url":"h ercules-a.wbx2.com","lastSuccessfulHeartBeatTime":"2017-08-07

22:24:51.027","ping":{"status":"200","latency":1210}},{"name":"ci","url":"idbroker.webex.com","p ing":{"status":"200","latency":1032}},{"name":"context","url":"context-

service.produs1.ciscoccservice.com","ping":{"status":"200","latency":1168}},{"name":"dictionary" ,"url":"dictionary.produs1.ciscoccservice.com","ping":{"status":"200","latency":1189}},{"name":" ccfs","url":"ccfs.ciscoccservice.com","ping":{"status":"200","latency":1207}},{"name":"discovery ","url":"discovery1.produs.ciscoccservice.com","ping":{"status":"200","latency":1251}}],"timeSta mp":"2017-08-07T16:55:02.457Z"}

Esta saída JSON ocorre quando o conector é inicializado e inclui estas informações:

- Status geral (determinado atualmente com base no status do conector)
- A versão jar do SDK estático e de extensão (Software Development Kit)
- Tipo de conector com seu estado atual
- Estado atual do canal seguro (Ativo, Não inicializado, Erro), se disponível
- Contagem de atualizações
- Status da atualização
- Carimbo de data/hora do último HeartBeat
- URL do serviço
- Informações de proxy se um proxy estiver configurado
- Objeto de configuração se disponível
- Status de conectividade para vários serviços principais

#### Status do serviço de contexto no SocialMiner

Uma API foi introduzida no SocialMiner (SM) 11.6 que indica o status de integração do Serviço de Contexto com o SM. Use um navegador para navegar até este local no servidor do SocialMiner: <SM-IP>:<port>/ccp-webapp/ccp/serviceability/contextServiceStatus

Este é um exemplo de saída do SocialMiner após o registro do CS:

{"status":{"overallStatus":"ONLINE","successfulUpgradeCount":1,"failureUpgradeCount":0},"config":{"appType":"ccx","o rgId":"4a6ac8c5-66f5-42b9-8245-7af90eeac12c","uuid":"0ff304fa-7ce6-470d-9fcbf83266a06f35","staticSdkVersion":"2.0.3","extensionSdkVersion":"2.0.4-10710","proxy":"http://proxywsa.esl.cisco.com:80","enabledFeatures":[{"name":"KMS\_ENCRYPTION\_KEY"}],"type":"cs\_context","state":"REGISTERED","la bMode":false,"requestTimeout":5000,"tcpTimeout":10000,"maxRetries":1,"cluster":{"clusterId":"065cce61-79de-4173- 87f3-fd6fff30da11","clusterName":"ccx-context-15DC0905FC4"}},"services":[{"name":"kms","url":"encryptiona.wbx2.com","ping":{"status":"200","latency":1132},"state":"INITIALIZED"},{"name":"fms","url":"herculesa.wbx2.com","lastSuccessfulHeartBeatTime":"2017-08-10 13:40:36.905","ping":{"status":"200","latency":1236}},{"name":"ci","url":"idbroker.webex.com","ping":{"status":"200" ,"latency":975}},{"name":"context","url":"contextservice.produs1.ciscoccservice.com","ping":{"status":"200","latency":1273}},{"name":"dictionary","url":"dictionary.p rodus1.ciscoccservice.com","ping":{"status":"200","latency":1228}},{"name":"ccfs","url":"ccfs.ciscoccservice.com","p ing":{"status":"200","latency":1500}},{"name":"discovery","url":"discovery1.produs.ciscoccservice.com","ping":{"stat us":"200","latency":1191}}],"timeStamp":"2017-08-10T08:10:43.983Z"}

Se o Serviço de Contexto estiver registrado e o SM for capaz de estabelecer a conexão com atributos válidos, a resposta para esta API contém o atributo "globalStatus" com o valor "ONLINE".

Se o Serviço de Contexto não estiver ativado ou o SM não tiver estabelecido uma conexão, o atributo globalStatus terá valores diferentes de ONLINE.

Este é um exemplo de resposta quando o CS não está registrado para o SM:

{"status":{"overallStatus":"OFFLINE","successfulUpgradeCount":2,"failureUpgradeCount":0},"config ":{"staticSdkVersion":"2.0.3","extensionSdkVersion":"2.0.4-10712","proxy":"http://proxywsa.esl.cisco.com:80","state":"STOPPED"},"services":[],"timeStamp":"2017-08-11T06:11:38.086Z"} Isso conclui as etapas para identificar o status do serviço de contexto.